### **Cuaderno del profesor**

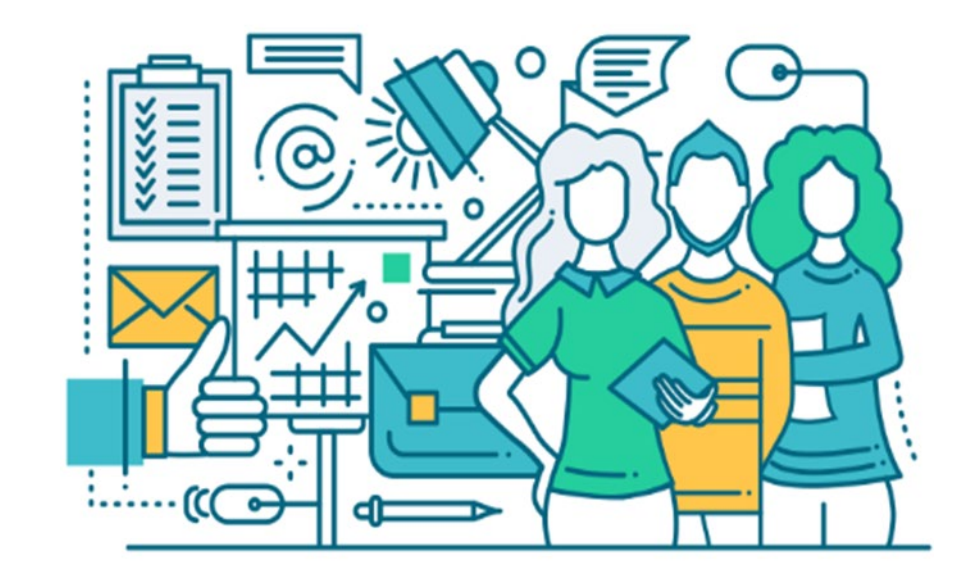

Sistema Integral de Gestión Educativa Comunidad de Madrid

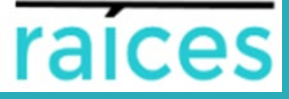

Sistema Integral de Gestión Educativa Comunidad de Madrid

# 1. Generación de grupos

**PERFILES: PROFESORADO** 

**1**

1. Cargar en el "Seguimiento académico" los grupos que están informados en el horario:

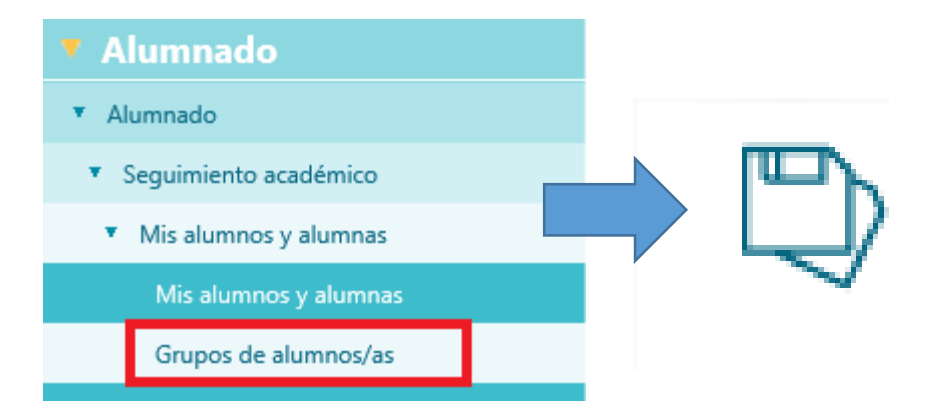

#### 2. En el apartado "Mis alumnos y alumnas" aparecerán los grupos del profesor:

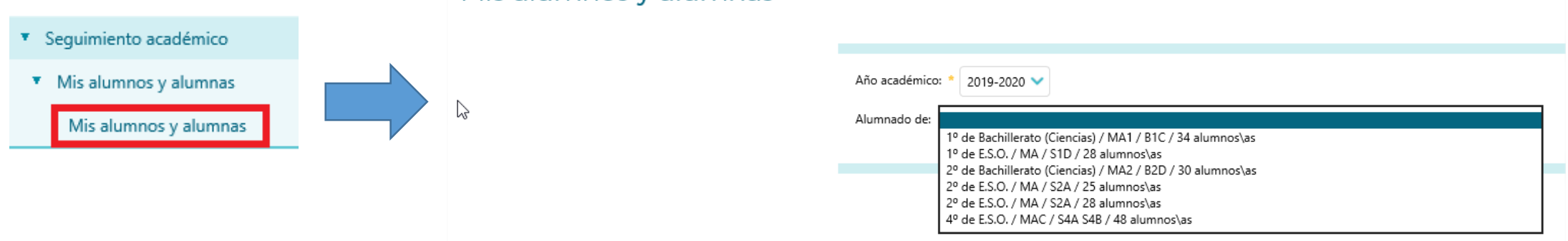

#### Mis alumnos y alumnas

## 2. Parámetros del cuaderno de clase

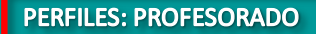

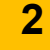

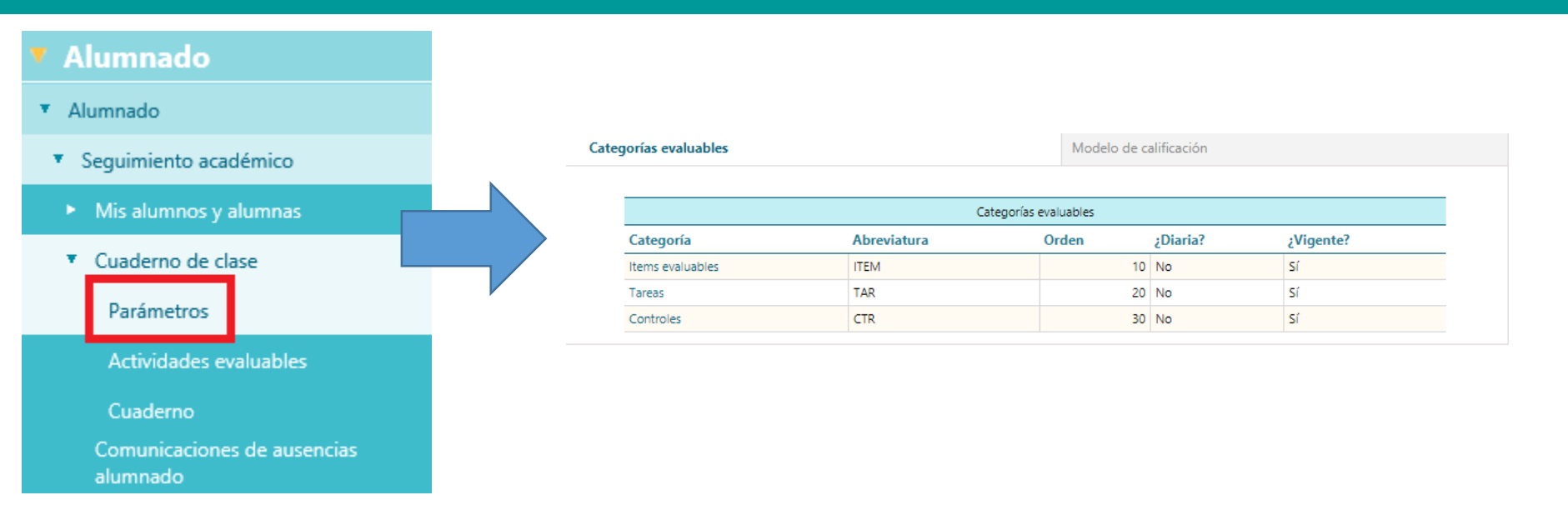

Por defecto aparecen esos tres, pero se puede borrar cualquiera de ellos y también añadir cualquier otro con el botón `d

Estas categorías son globales para todos los grupos del profesor, así que en esta pantalla deben estar **todas las categorías evaluables que el profesor vaya a utilizar con alguno de sus grupos.**

Una vez estén los parámetros definidos, se deben configurar los criterios de calificación de estas categorías para cada materia y nivel :

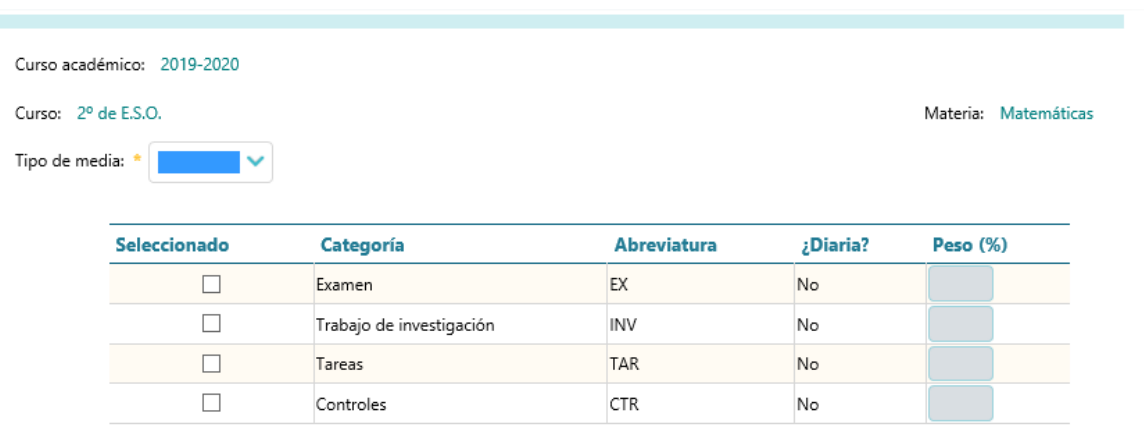

Para cada curso, se seleccionan los parámetros que se van a utilizar y el tipo de media. Si es ponderada, se debe indicar el peso de cada actividad:

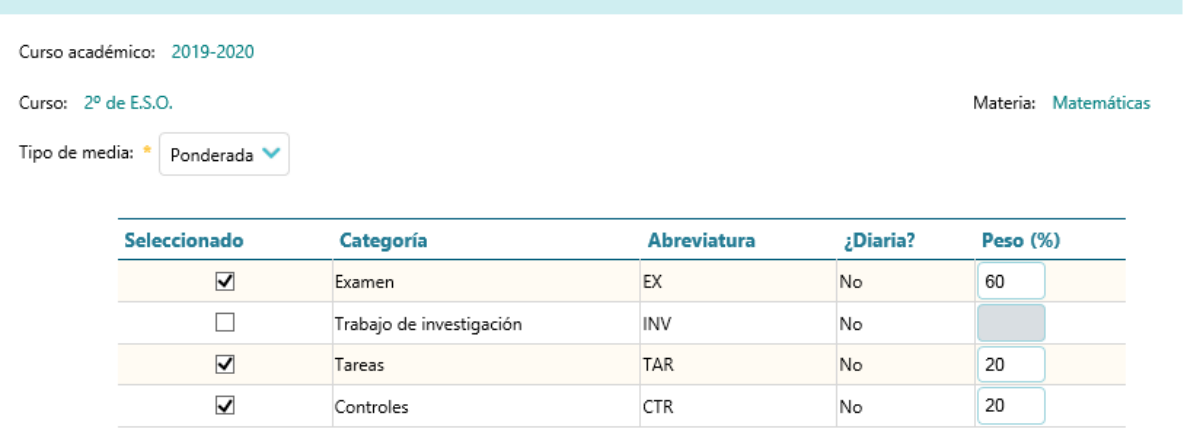

### 4. Actividades evaluables para cada categoría **FERFILES: PROFESORADO**

Una vez esté configurado el modo de calificación de todos los cursos del profesor:

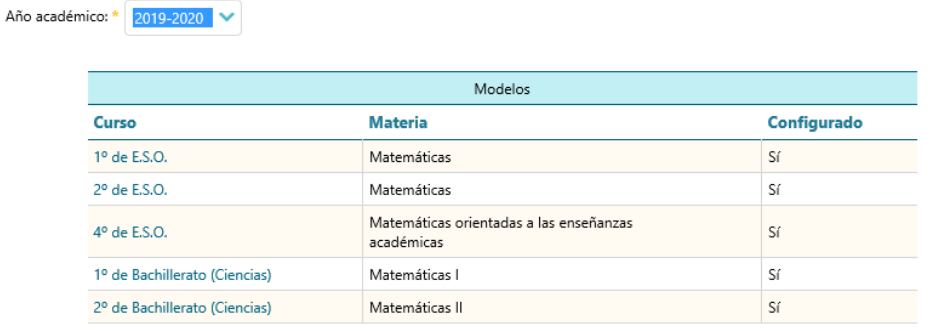

hay que crear las actividades evaluables concretas para cada categoría:

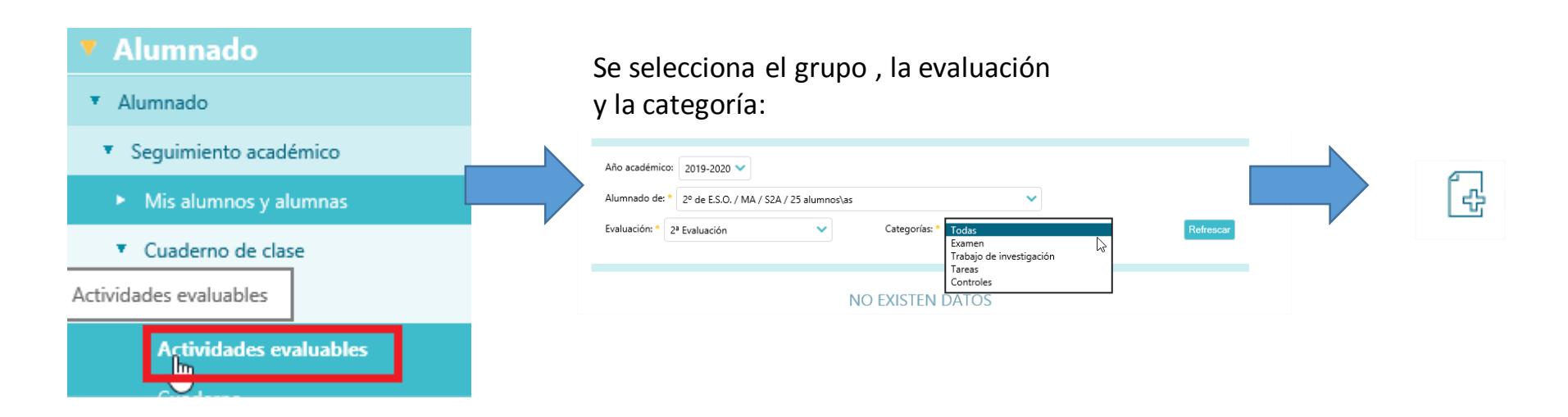

## Actividades evaluables para cada categoría

Para cada actividad evaluable creada se debe cumplimentar el tipo de calificación, las fechas (que serán las de la evaluación) y si se desea o no que se muestre a los padres:

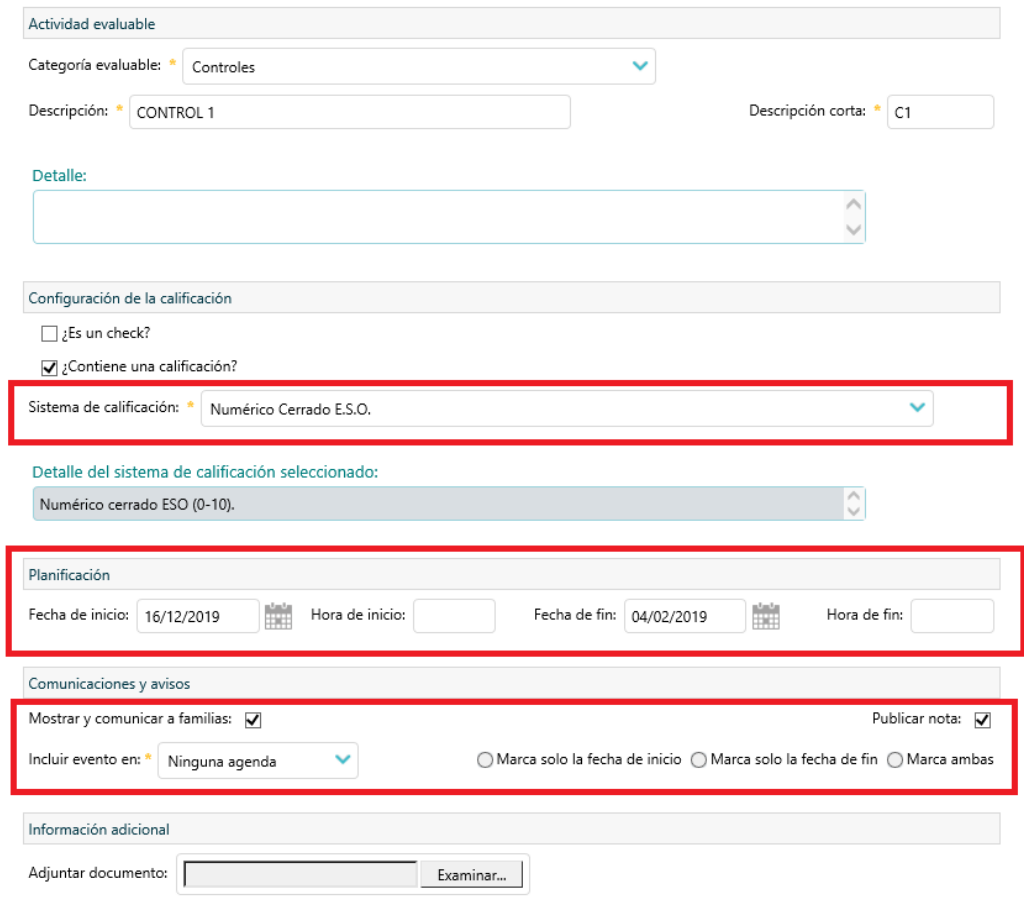

Estas actividades evaluables creadas son las que aparecerán para cada grupo en el cuaderno

**PERFILES: PROFESORADO** 

## Actividades evaluables para cada categoría

#### Una vez creada la actividad ya se puede:

Número total de registros: 1

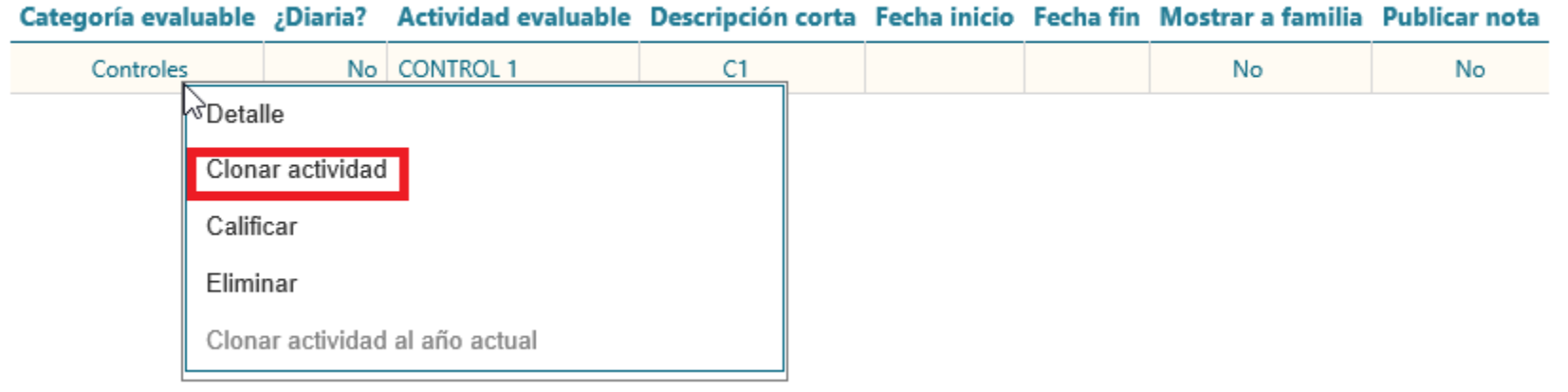

- Calificarla
- Clonarla para otros grupos y otras evaluaciones
- Eliminarla

**PERFILES: PROFESORADO** 

### Cuaderno del profesor

Una vez, se han creado todas las actividades, al abrir el cuaderno y seleccionar el grupo y la evaluación y ya aparecen actividades creadas.

Si para un grupo se han configurado las actividades:

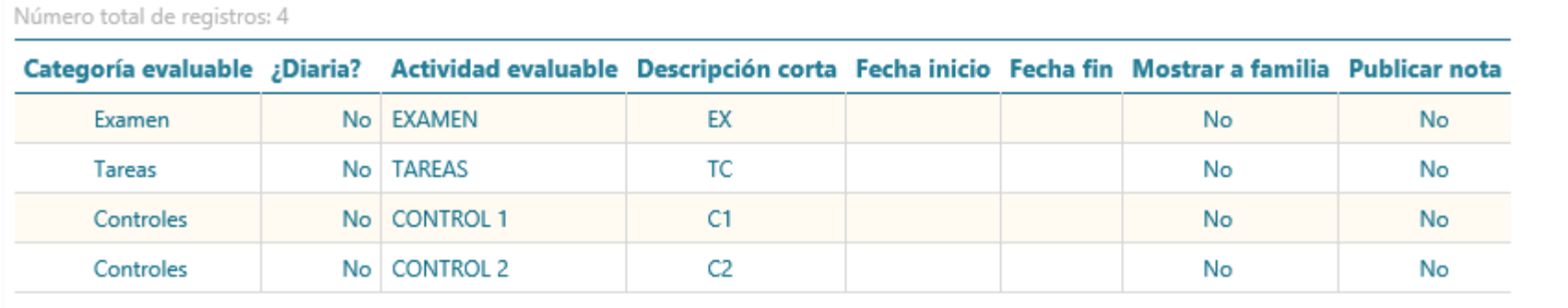

#### En el cuaderno aparecerá:

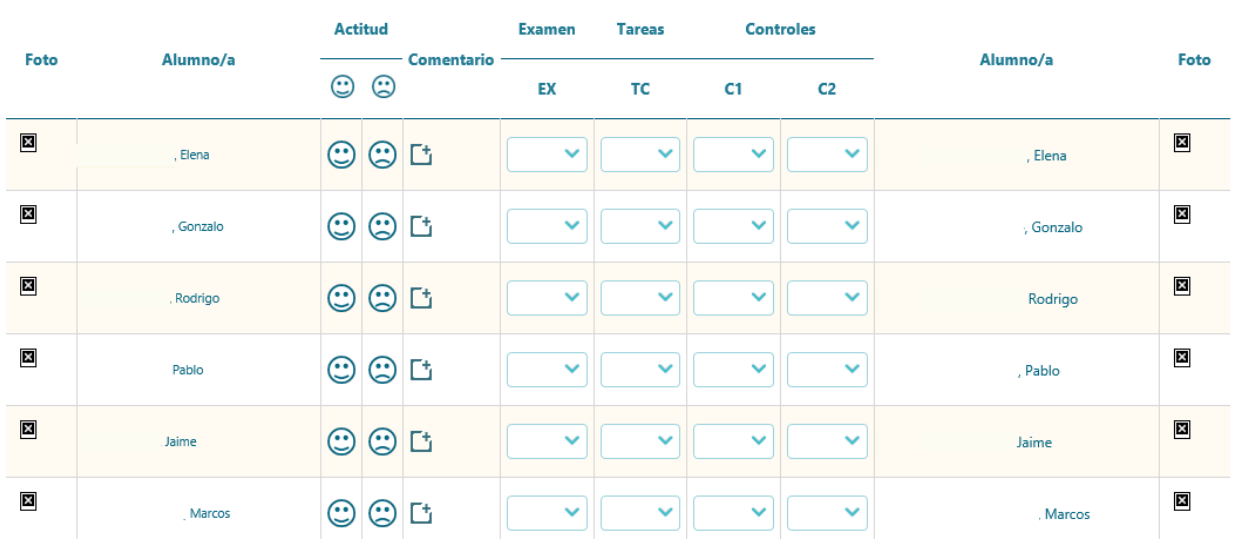

#### Una vez calificados los alumnos:

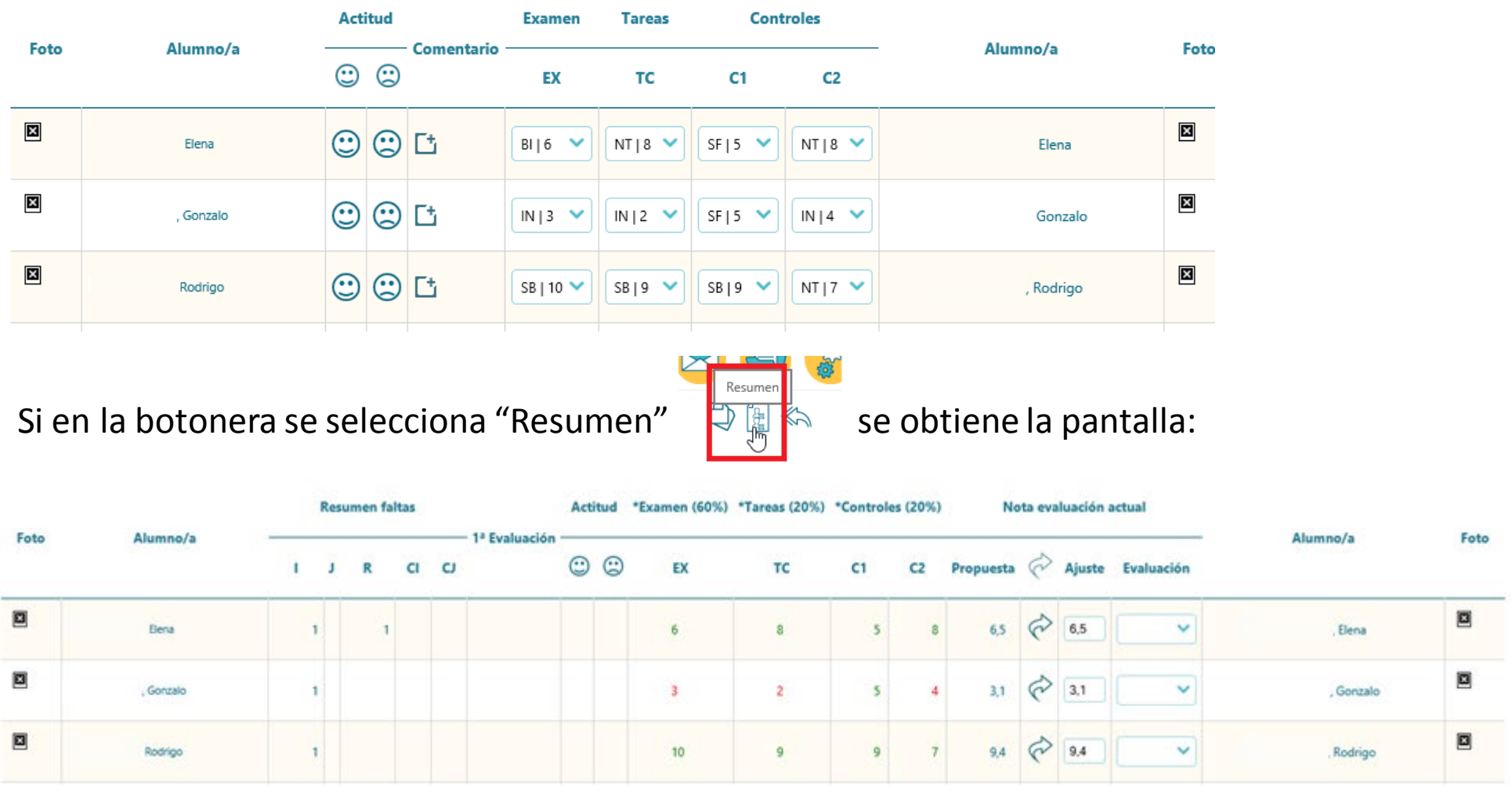

#### 7. Calificación de la evaluación y traslado a las actillas

**PERFILES: PROFESORADO** 

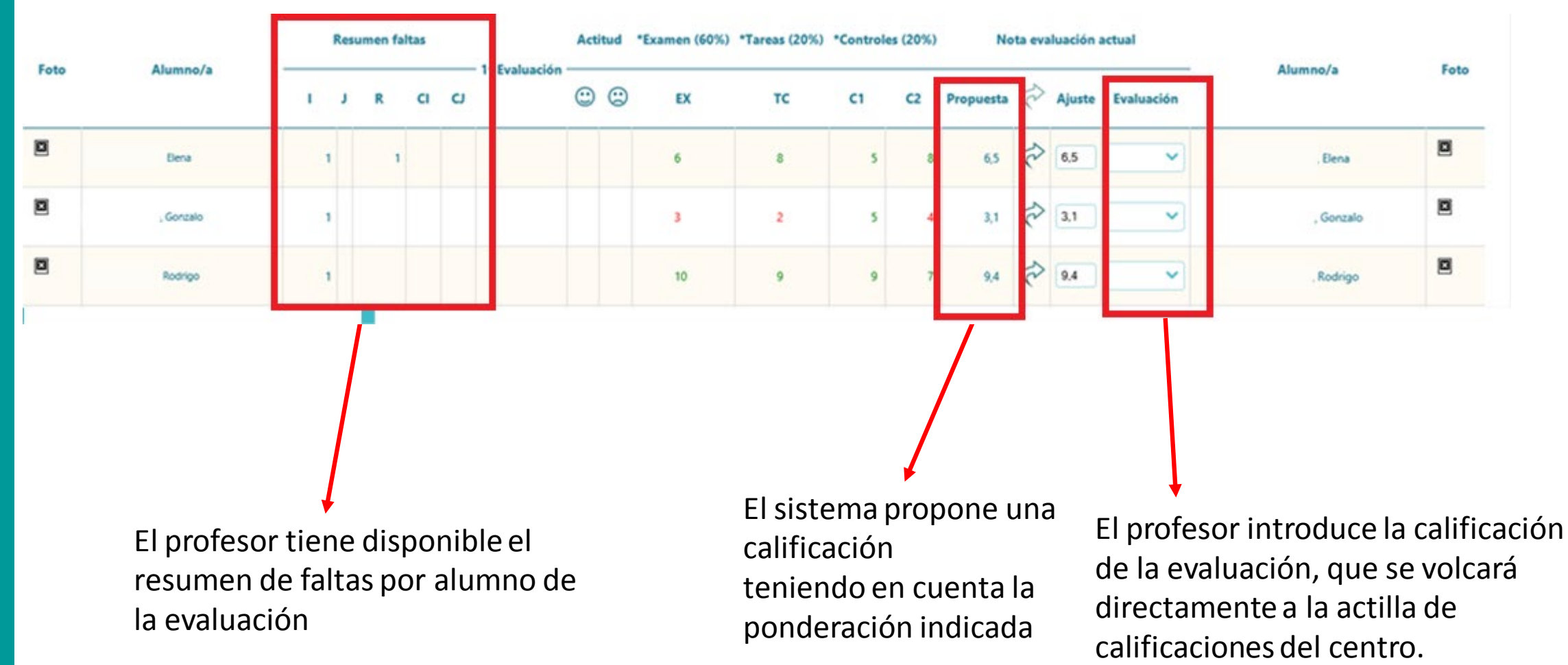

**Si los alumnos pertenecen a distintos grupos, las notas se volcarán en las diferentes actillas de evaluación**